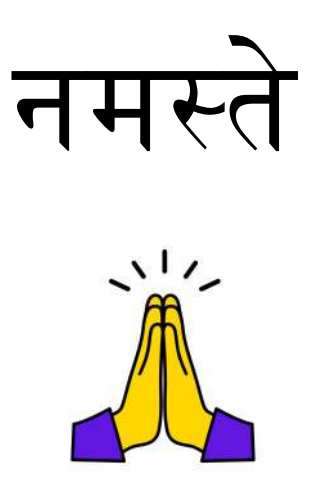

# आज हामि अनलाइनबाट विज्ञापन आवेदन फाराम भर्न सिक्दैछौ ।

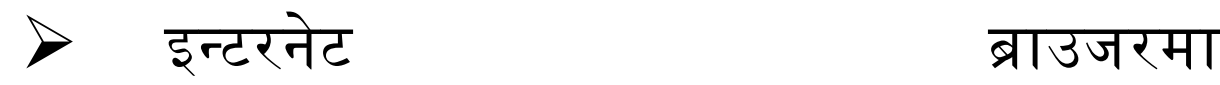

### apply.kshireshowornathmun.gov.np

# टाइप गर्ने छौ ।

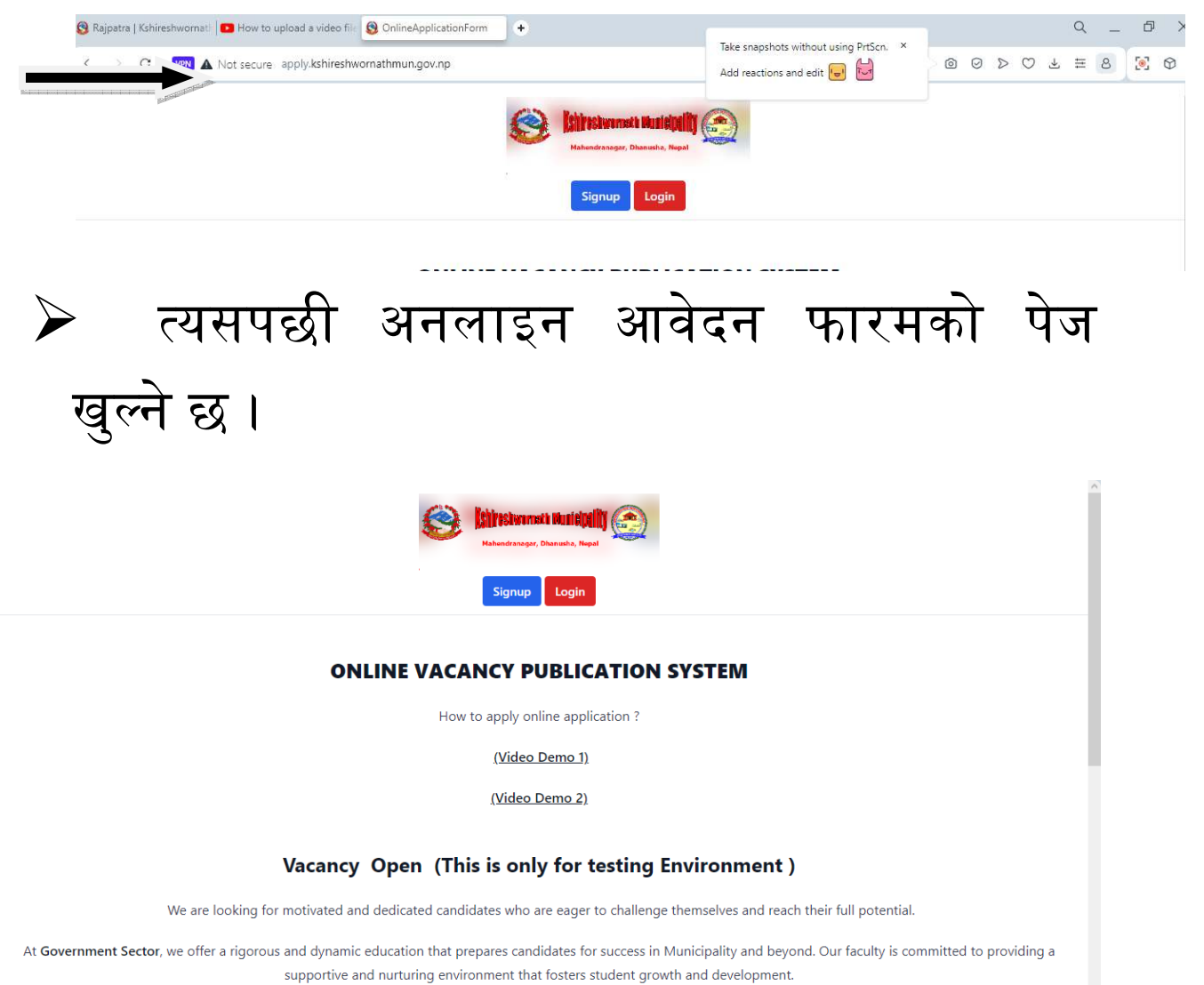

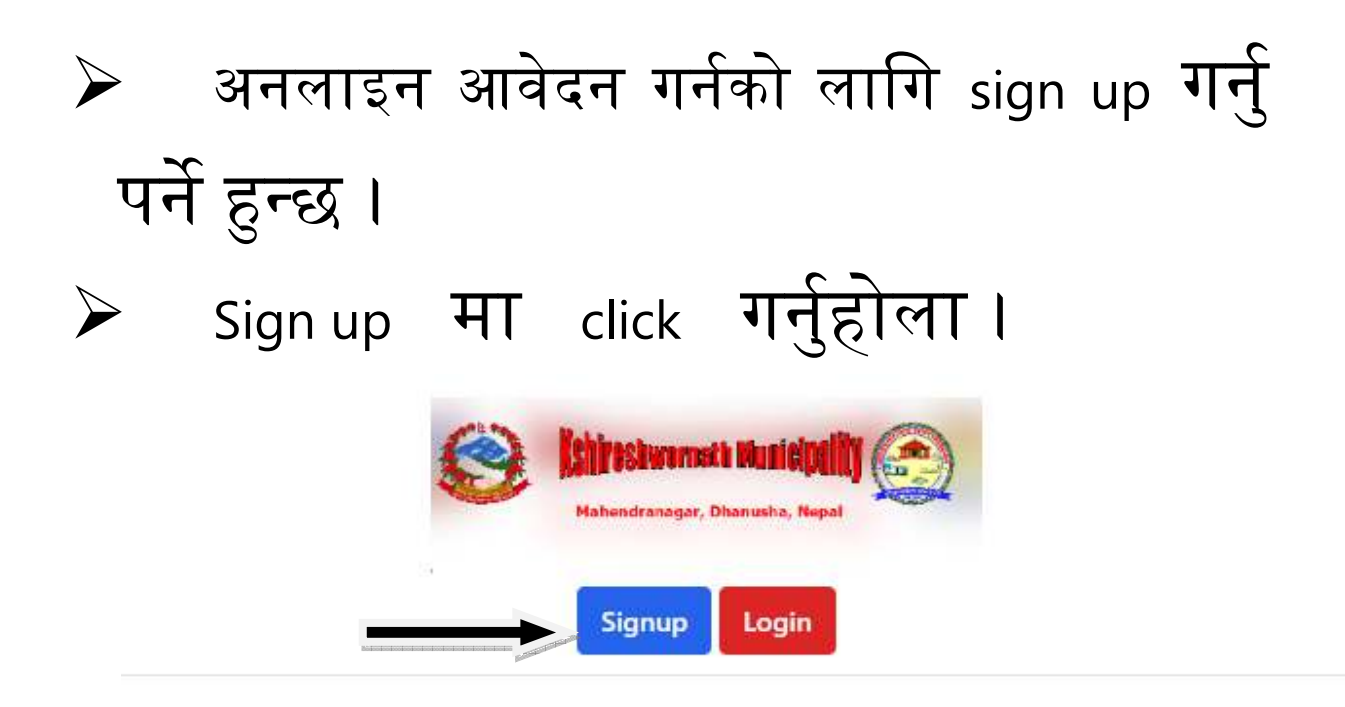

### **ONLINE VACANCY PUBLICATION SYSTEM**

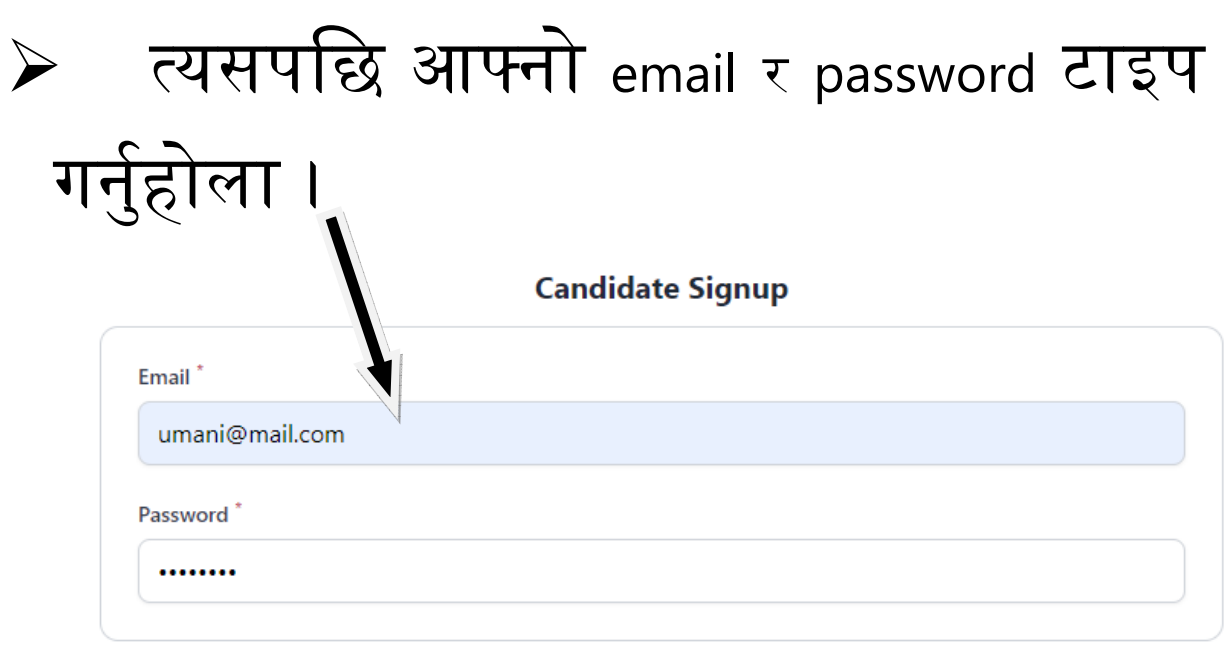

Sign up

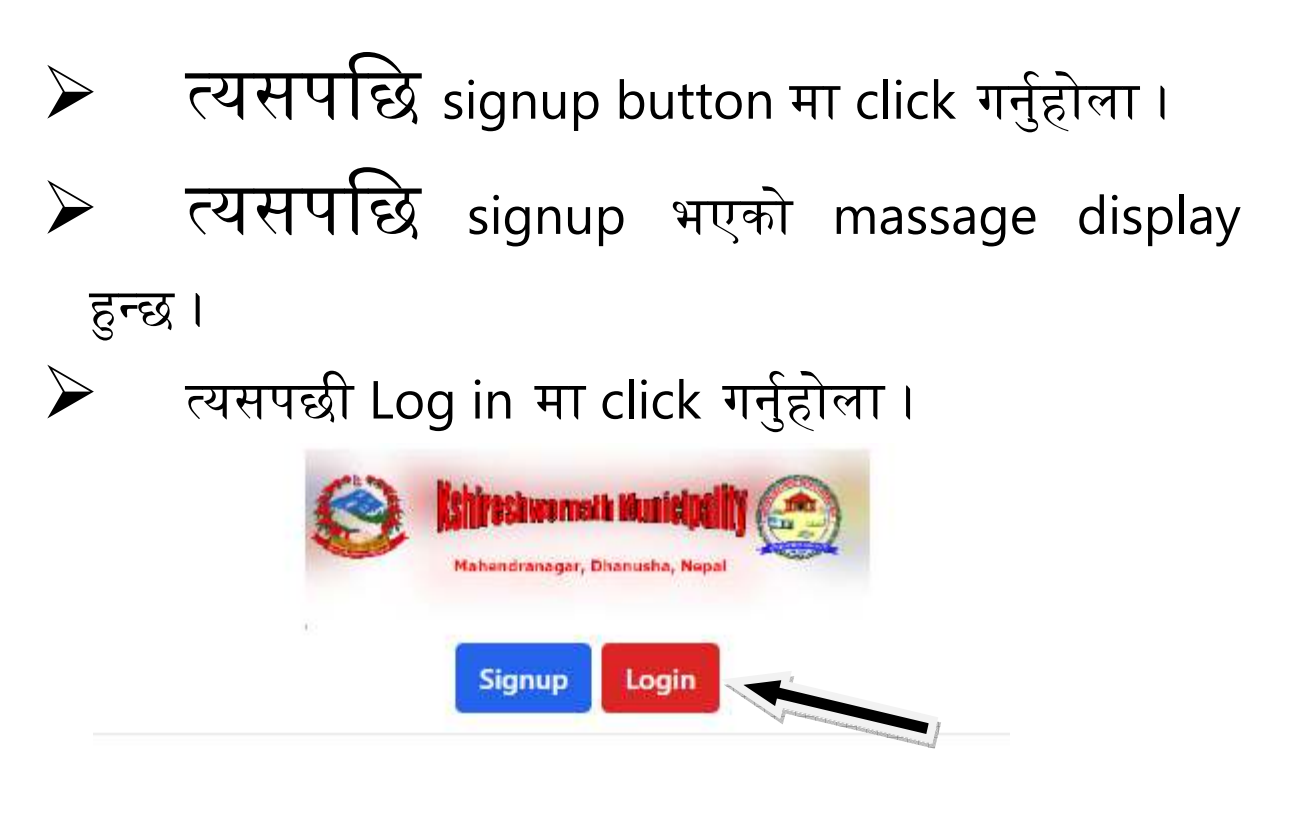

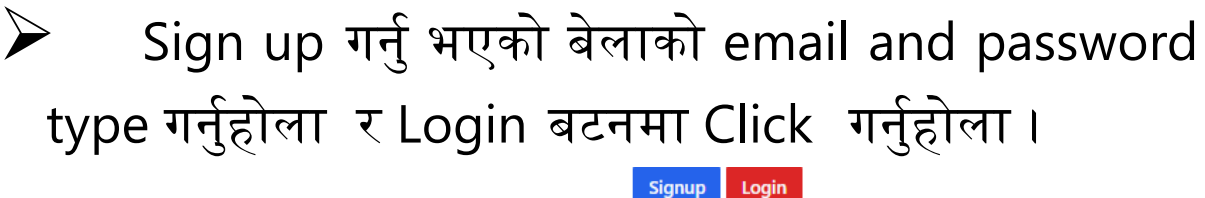

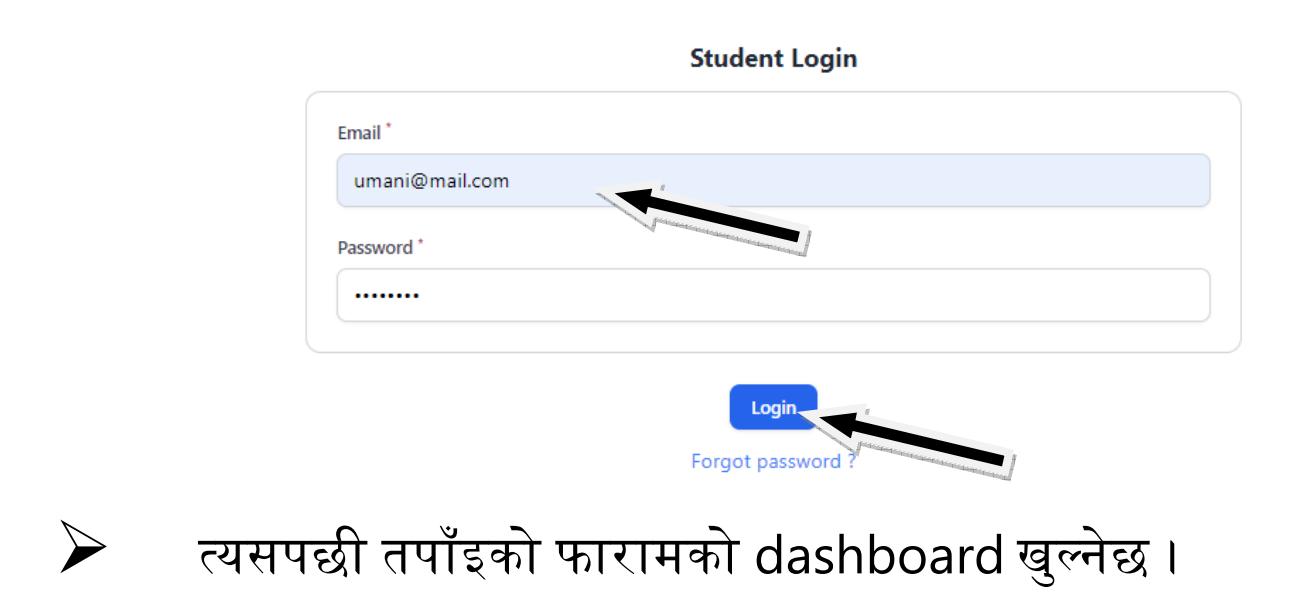

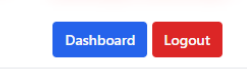

#### **ONLINE VACANCY PUBLICATION SYSTEM**

How to apply online application?

(Video Demo 1)

(Video Demo 2)

#### Vacancy Open (This is only for testing Environment)

We are looking for motivated and dedicated candidates who are eager to challenge themselves and reach their full potential.

At Government Sector, we offer a rigorous and dynamic education that prepares candidates for success in Municipality and beyond. Our faculty is committed to providing a supportive and nurturing environment that fosters student growth and development.

# अब तल विज्ञापनको बारेमा आवेदन लिङ्कहरु दिइएको

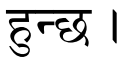

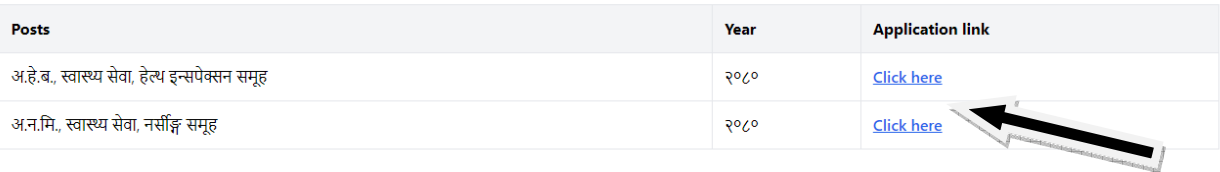

### विज्ञापनको हरफमा click here मा click गर्नुहोला  $\blacktriangleright$ त्यसपछि विज्ञापनको बारेमा विस्तृत रुपमा अध्ययन  $\blacktriangleright$ गर्नुहोला ।

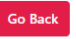

#### Application Form For अ.हे.ब., स्वास्थ्य सेवा, हेल्थ इन्सपेक्सन समूह

प्रदेश निजामती सेवाका निम्न सेवा, समूह, उपसमूह तथा तहका रिक्त पदहरुको खुला, समावेशी तथा अन्तर सेवा प्रतियोगितात्मक परीक्षाद्वारा पदपूर्ति गर्नुपर्ने भएकोले देहाय बमोजिम योग्यता पुगेका उम्मेदवारहरुबाट दरखास्त आह्वान गरिन्छ । तोकिएको न्यूनतम योग्यता पुगेका उम्मेदवारहरुले आयोगको अनलाइन दरखास्त प्रणाली apply.kshireshwornathmun.gov.np मार्फत आवेदन दिनुपर्नेछ ।

पद संख्या : १० वटा

परीक्षाको किसिम ः- लिखित, प्रयोगात्मक र अन्तर्वार्ता । परीक्षा मिति ः- पछि प्रकाशन गरिनेछ । परीक्षा केन्द्र ः- जनकपुरधाम। दरखास्त दस्तुर ः– सहायक पाँचौं तहको लागि रु. ४००।– (चार सय) बुझाउनु पर्नेछ र त्यस पछिका थप प्रत्येक (खुला, समावेशी र अन्तर सेवा) का लागि रु.२००।– (दुई सय) थप दस्तुर बुझाउनु पर्नेछ । सहायक चौथो तहको लागि रु.३०० (तीन सय) बुझाउनु पर्नेछ र त्यस पछिका थप प्रत्येक (खुला, समावेशी र अन्तर सेवा) का लागि रु.१५०।– (एक सय पचास) थप दस्तुर बुझाउनु पर्नेछ । दरखास्त दिने अन्तिम मिति ः- २०७८÷५÷१६ र दोब्बर दस्तुर तिरी २०७८÷५÷२३ सम्म ।

उम्मेदवारको उमेरको हद ः– ॥ २०७८÷५÷१६ सम्म १८ वर्ष उमेर पुरा भै पुरुष उम्मेदवारको हकमा ३५ वर्ष ननाघेको र महिला उम्मेदवारको हकमा ४० वर्ष ननाघेको । □ इञ्जिनियरिङ्ग सेवा, कृषि सेवा, वन सेवा र स्वास्थ्य सेवाको हकमा ४० वर्ष ननाघेको । □ वहालवाला निजामती कर्मचारीलाई उमेरको हद लाग्ने छैन ।

## $\blacktriangleright$  तल आफ्नो विवरणहरु लेख्नुहोला ।

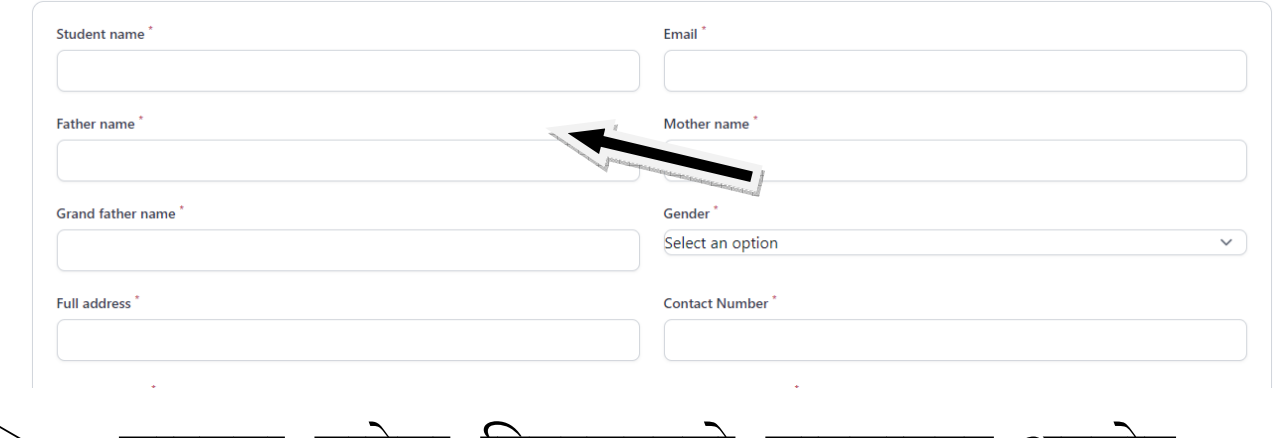

 $\blacktriangleright$  फारममा मागेका विवरणहरुको कागजातहरु अपलोड गर्नुहोला ।

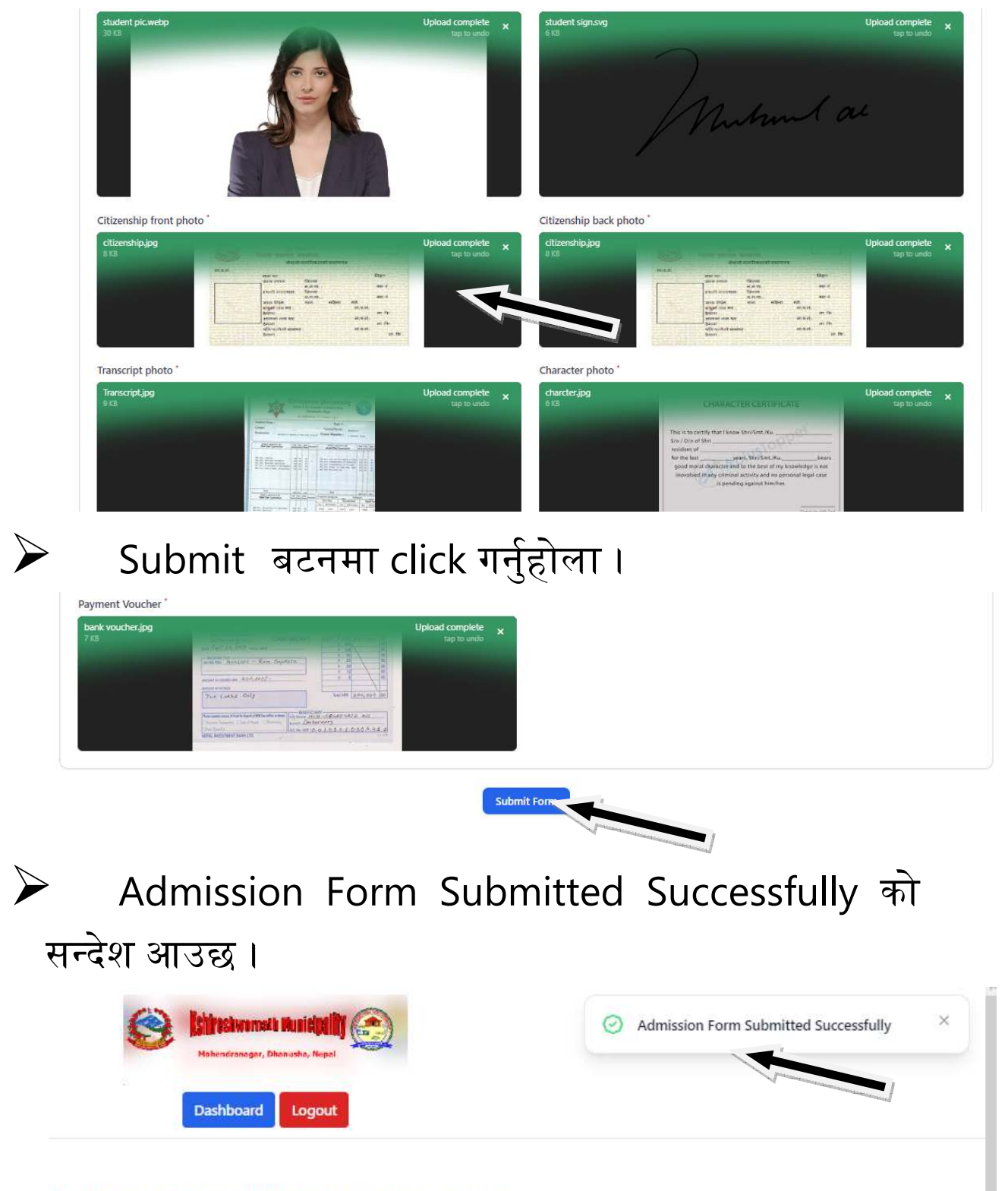

**ILINE VACANCY PUBLICATION SYSTEM** 

 Admission Form Submitted Successfully को सन्देशले तपाँइको अनलाइन आवेदन कार्यालयमा पेश भइसकेको भन्ने बुझिन्छ ।

हम्रो आवेदन कार्यालयको स्सिटममा गएको हुन्छ । अब हामीले आवेदन फारम स्विकृत हुने बेला सम्म पर्खिन् पर्ने हुन्छ ।

- $\blacktriangleright$  कार्यालयबाट तपाँइको आवेदन अध्ययन भए पश्चात मात्र तपाँइको आवेदन स्विकृत हुनेछ र त्यसपछी मात्र Exam Card लिन सकिन्छ ।
- $\triangleright$  कार्यालयबाट तपाँइको Email Address मा तपाँइको आवेदन स्विकृत भएको वा अस्विकृत भएको जानकारी आउनेछ ।
- $\blacktriangleright$  आवेदन अस्विकृत भएको खण्डमा कार्यालयमा सम्पर्क गरी आफ्नो कागजातहरु सच्याउनु होला ।

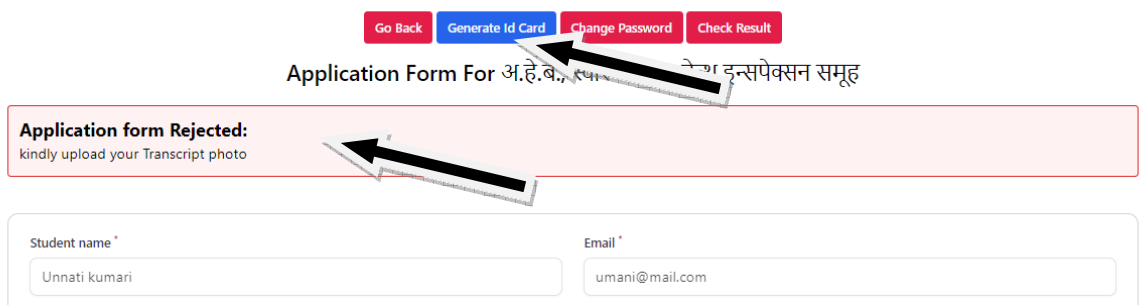

 $\blacktriangleright$ तपाँइको आवेदन स्विकृत भएको खण्डमा आफ्नो Email and Password बाट Log in गरी Generate Id Card बटन मा click गरी Exam Card प्राप्त गर्नुहुनेछ ।

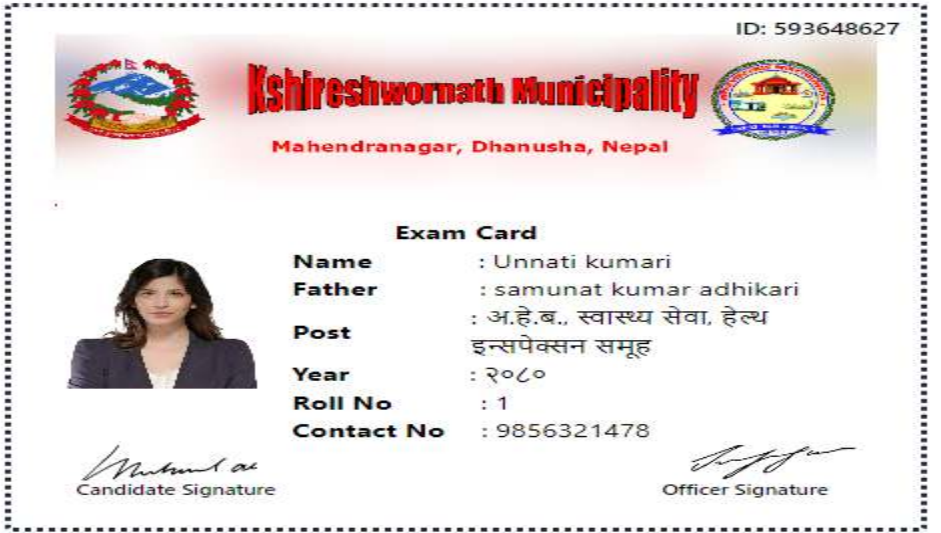

 $\blacktriangleright$ कार्यालयले तोकेको स्थान र मितिमा Exam card लिइ परीक्षामा उपस्थित हुनुपर्नेछ ।

धन्यावद।